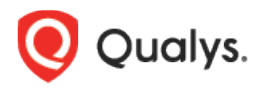

# Qualys Cloud Platform v3.x

Release Notes

Version 3.9 November 24, 2021

Here's what's new in Qualys Cloud Suite 3.9!

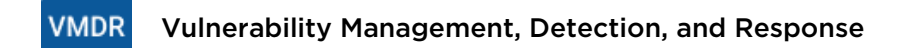

[Include or Exclude Any or All tags for a Prioritization Report](#page-1-0)

[New Tokens for VMDR](#page-1-1)

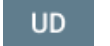

#### Unified Dashboard

[New Application Widget Template Library](#page-2-0)

[New Widget added to the Template Library](#page-2-1)

[Use a Hex Code to Customize the Color Palette](#page-3-0) for a Widget

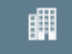

Administration

[New User Permissions](#page-4-0)

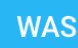

Web Application Scanning

[View Partial Scan Data for Service Error Detected Scans](#page-5-0)

[Added OAuth2 Support for Swagger/API file authentication](#page-6-0)

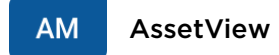

#### [New Token for AssetView](#page-7-0)

Qualys Cloud Platform 3.9 brings you many more improvements and updates! [Learn more](#page-8-0)

## <span id="page-1-0"></span>Include or Exclude Any or All tags for a Prioritization Report

With this release, you can include or exclude Any or All asset tags for a prioritization report.

- Any to include or exclude all assets that might have any of the selected tags
- All to include or exclude only those assets which have all the selected tags

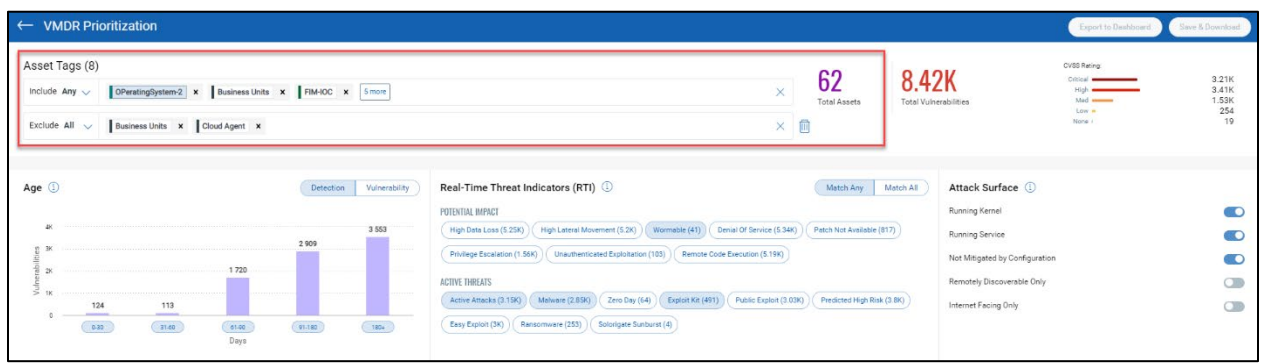

### <span id="page-1-1"></span>New Token for VMDR

We have introduced the following new search token to enhance your search results:

• **criticalityScore**: This token helps you find the criticality score for an asset.

**UD** 

### <span id="page-2-0"></span>New Application Widget Template Library

The Widget template library allows you to create your widgets using existing templates, customize existing widgets or create new widgets to suit your need. The widget templates are segregated based on the subscription to other Qualys products.

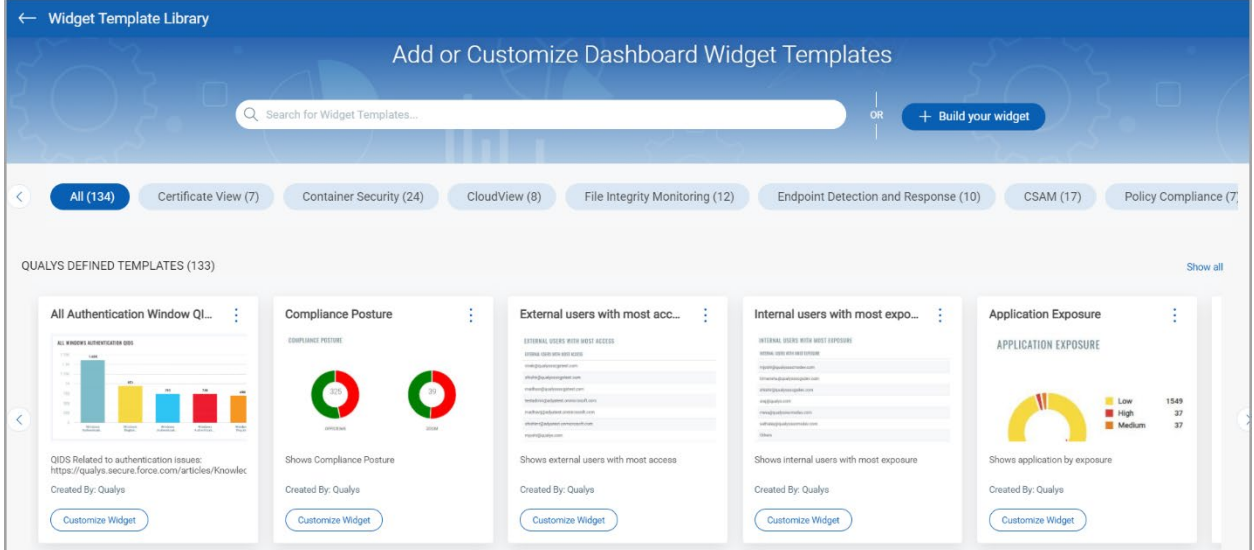

### <span id="page-2-1"></span>New Widget added to the Template Library

With this release, we have added a new widget, **All Authentication Window QIDs,** for the VMDR module.

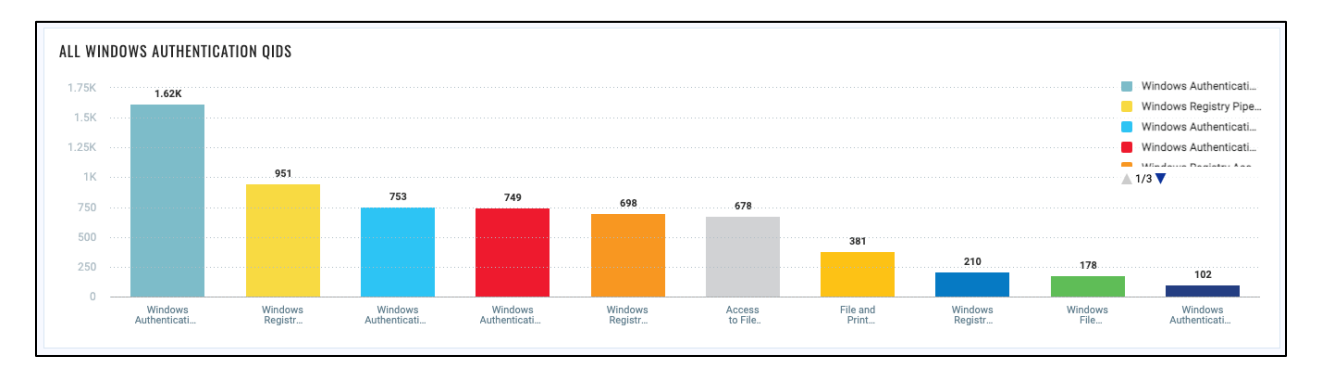

## <span id="page-3-0"></span>Use a Hex Code to Customize the Color Palette for a Widget

You can now use a hex code in the color picker to customize the data displayed on a widget.

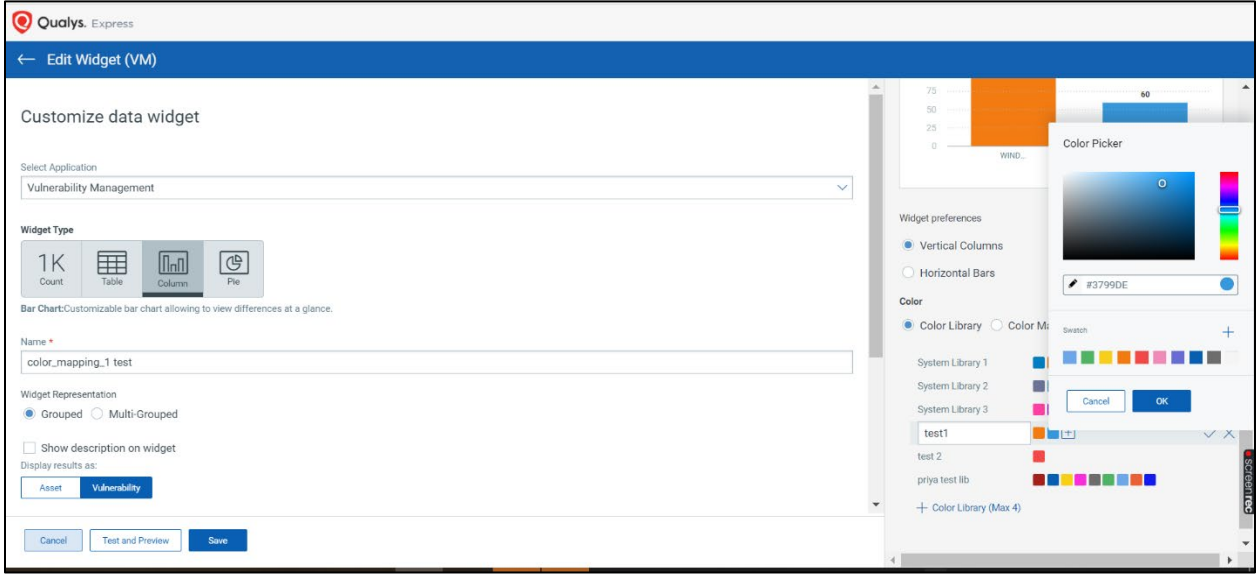

#### Administration

### <span id="page-4-0"></span>New User Permissions

With this release, we've added the following new permissions for the Administration module:

- Create User

矙

- Action Log Access
- Update Defaults

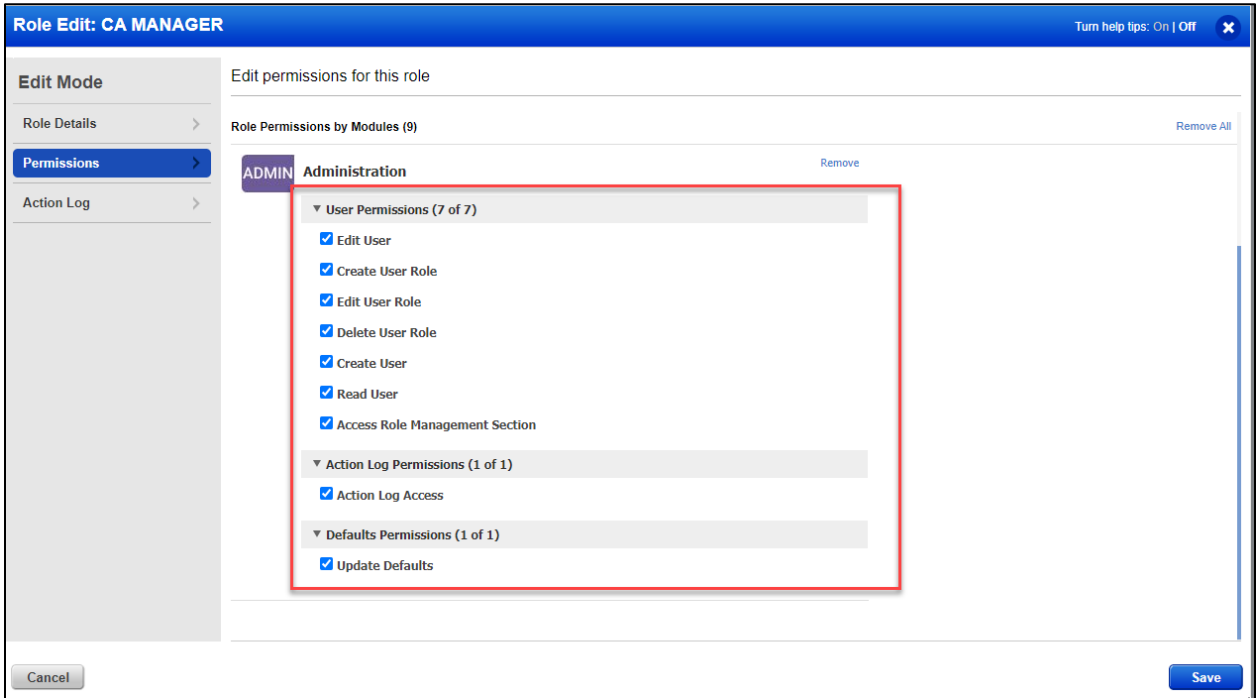

For more information, refer to the Manage User Roles topic in the online help.

### <span id="page-5-0"></span>View Partial Scan Data for Service Error Detected Scans

Like with the "Canceled with Results" scan, we will now show you the findings (vulnerability, sensitive content, and information gathered) for scans with status as "Service Errors Detected." You can see all the findings that were detected till the scan got terminated. Findings for these scans will be visible in the web application report and Detections tab.

In the Service Error Detected scans, we will not mark any finding that was detected in an earlier scan as "Fixed" because we do not know if the finding is present or not as the scan could not be completed. For such findings, we display a message on the **Vulnerability Details** screen that the vulnerability could not be tested in the **History** section of the finding.

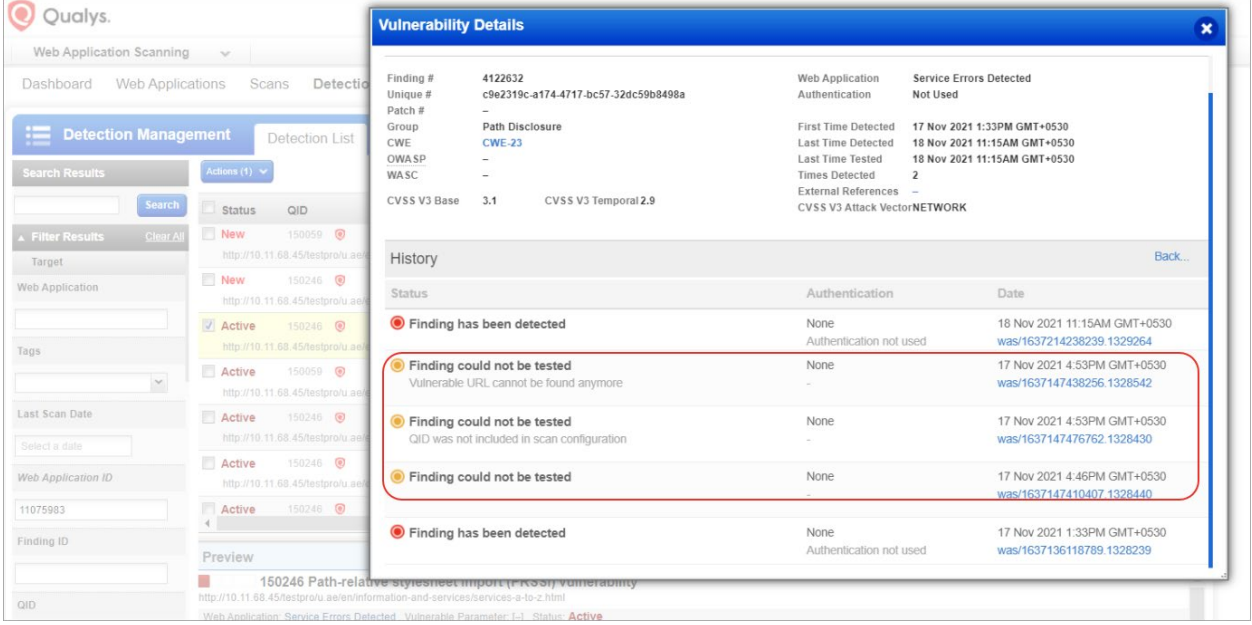

## <span id="page-6-0"></span>Added OAuth2 Support for Swagger/API file authentication

We now support Oauth2 for authenticating the Swagger/OpenAPI file. These OAuth2 authentication types are supported: Authorization Code, Implicit, Client Credentials, and Resource Owner Password Credentials.

When you create/edit an authentication record, you will see a new "Oauth2 Record" tab. Select a Grant Type for the authentication record and enter the details in the respective fields. We will use these details to authenticate to the web application when scanning your Swagger/Open API file.

Selecting the "Authorization Code" or "Implicit" grant type requires you to upload a valid Selenium script. We will prompt you to upload the Selenium script when you select either grant type. We support parameters for username and password in the selenium script.

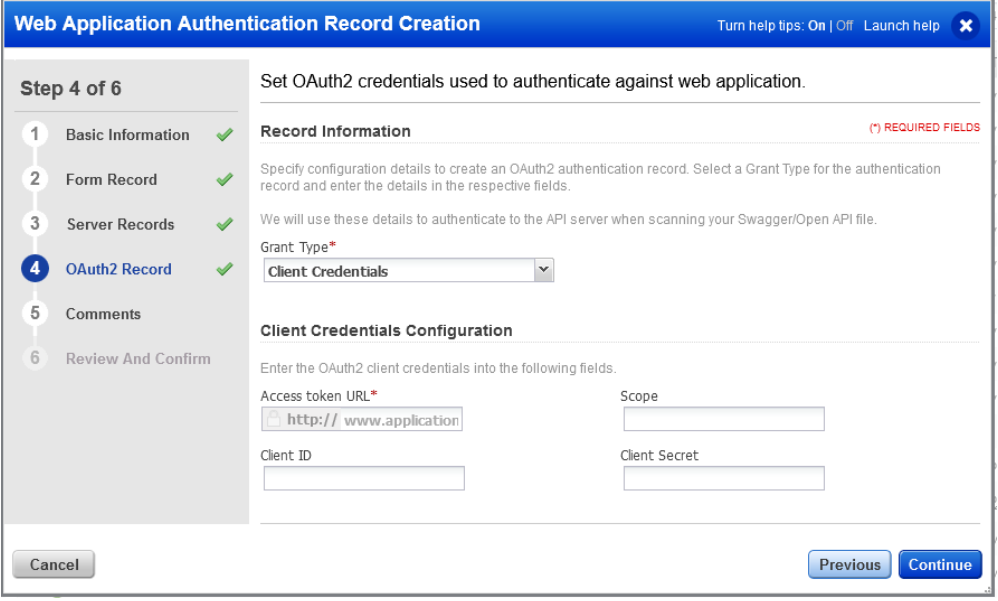

#### AssetView **AM**

### <span id="page-7-0"></span>New Token for AssetView

We have introduced the following new search token to enhance your search results:

• **oci.compute.state**: This token helps you search all assets with a specific state.

### <span id="page-8-0"></span>Issues Addressed

#### Cloud Agent **CA**

We have updated the description on the 'Deactivate Agent' window to convey correct purge behavior.

#### AssetView **AM**

We fixed an issue where you could not download reports.

#### 瞤 Administration

- We fixed an issue where the filters did not reflect the correct number of users. The filter showed all users instead of the filtered ones.
- We fixed an issue where an incorrect timestamp was shown if you sorted the Action log data by timestamp.

#### **VMDR** Vulnerability Management, Detection, and Response

- We fixed an issue where the **lastActivity** QQL token showed the incorrect data.
- We e fixed an issue where an Invalid CVE entry was made, and threat feed cards were stuck in calculating state.
- We fixed an issue where the Solutions column in the downloaded CSV report did not contain any data.
- We fixed an issue where the data on the Vulnerabilities tab was loading slowly.

#### **UD** Unified Dashboard

- We fixed an issue where the widget stopped responding when you enabled the trending option for a widget if the query size was more than 2000 characters.
- We fixed an issue where the Tagging filter was not working for the comparision widget type.
- We fixed an issue where the severity number and dashboard colors were incorrectly mapped for the Qualys Severity dashboard.

#### **WAS** Web Application Scanning

- We fixed an issue where WAS displayed an error message "an error has occurred" when exporting a sitemap.
- We fixed an issue where WAS scans failed to associate the authentication profiles with Selenium script to one or more web applications when doing multi-scan. This happened when the user launched a scan on multiple web applications with the same authentication profiles with Selenium script as the default authentication profile. Now,

WAS scan associates the default authentication profiles with the corresponding web applications when the same profiles are used for them when doing multi-scan.

- We fixed an issue where the web application schedule for malware monitoring was removed when the web application was purged. After the fix, schedules are retained for purged web applications.
- We fixed an issue where the WAS showed an error message "An error occurred during creating a report." when the user tried to create a web application report. After the fix, users can generate reports.
- We fixed an issue where the users were unable to upload burp findings due to an error. This error occurred because the burp findings that the user was trying to upload had a burp type that has no matching entry in our database. Now, we have added this burp type to our database to fix the issue.